# SCADA система TRACE MODE

TRACE MODE – это программный комплекс, предназначенный для разработки и запуска в реальном времени распределенных автоматизированных систем управления технологическими процессами (АСУТП) и решения ряда задач управления предприятием (АСУП). Все программы, входящие в TRACE MODE, подразделяются на две группы (рис. 1): инструментальную систему разработки и ис-полнительные модули (runtime). Как видно из следующего рисунка, инструментальная система разработки содержит три редактора : редактор базы каналов, редактор представления данных, редактор шаблонов.

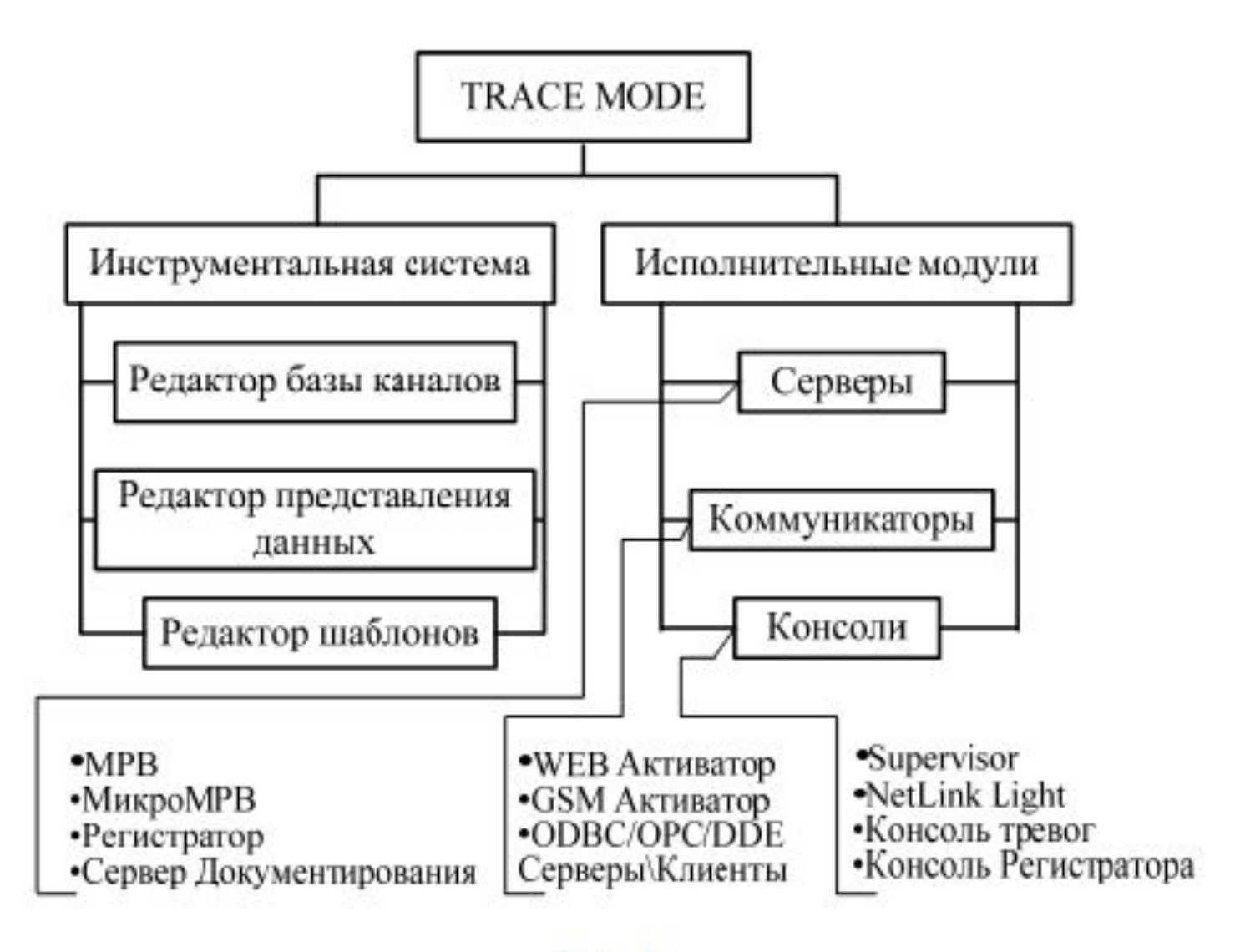

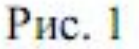

 В редакторе базы каналов создается математическая основа системы управления: описываются конфигурации всех рабочих станций, контроллеров и УСО, а также настраиваются информационные потоки между ними. Здесь же описываются входные и выходные сигналы и их связь с устройствами сбора данных и управления; задаются периоды опроса или формирования сигналов, настраиваются законы первичной обработки и управления, технологические границы, программы обработки данных и управления, осуществляется архивирование технологических параметров, сетевой обмен, а также решаются некоторые другие задачи.

- В редакторе представления данных разрабатывается графическая часть проекта системы управления. Сначала создается статичный рисунок технологического объекта, а затем поверх него размещаются динамические формы отображения и управления.
- Среди этих форм присутствуют такие, как поля вывода числовых значений, графики, гистограммы, кнопки, области ввода значений и перехода к другим графическим фрагментам и т. д.
- Для разработки шаблонов документов в состав инструментальной системы включен редактор шаблонов.

⚫ Исполнительная система TRACE MODE включает в себя исполнительные модули (мониторы, МРВ) – программные модули различного назначения, под управлением которых в реальном времени выполняются составные части проекта, размещаемые на отдельных компьютерах или в контроллерах, предназначенные для работы на всех уровнях систем управления. ⚫ Нужно отметить, что в последней версии TRACE MODE 6 все редакторы системы вызываются из одной программы - Интегрированной среды разработки (ИС). ИС – единая программная болочка, содержащая все необходимые средства для разработки проекта. Все переменные проекта, к чему бы они ни относились - к контроллеру, к операторской станции, к управлению техобслуживанием или производством хранятся в единой базе данных проекта.

#### **Основные понятия SCADA-систем TRACE MODE**

- ПРОЕКТ системы управления это совокупность всех математических и графических элементов системы, функционирующих на различных операторских станциях и контроллерах одной АСУ ТП, объединенных информационными связями и единой системой архивирования. Проект может быть масштабным (сотни узлов), а может включать в себя только один контроллер или одну операторскую станцию. Под проектом в TRACE MODE 6 понимается вся совокупность данных и алгоритмов функционирования распределенной АСУ (АСУТП и/или T-FACTORY), заданных средствами TRACE MODE. Итогом разработки проекта является создание файлов, содержащих необходимую информацию об алгоритмах работы АСУ. Эти файлы затем размещаются на аппаратных средствах (компьютерах и контроллерах) и выполняются под управлением исполнительных модулей TRACE MODE.
- Составная часть проекта, размещаемая на отдельном компьютере или в контроллере и выполняемая под управлением одного или нескольких исполнительных модулей TRACE MODE, называется узлом проекта.
- **• УЗЕЛ** любое устройство в рамках проекта, в котором запущено программное обеспечение TRACE MODE, реализующее серверные функции. Это может быть контроллер, операторская станция или архивная станция. В проекте не может быть более 128 узлов. В общем случае размещение узла на том же аппаратном средстве, на котором он должен исполняться под управлением монитора, не является обязательным – мониторы могут загружать узлы с удаленных аппаратных средств.
- **• БАЗА КАНАЛОВ** совокупность всех каналов, математических объектов, FBD-программ и IL-программ, созданных для каждого конкретного узла.
- **• ОБЪЕКТ БАЗЫ КАНАЛОВ** совокупность любых каналов, которой приписан определенный набор свойств и атрибутов. Среди последних можно назвать имя, графический идентификатор, флаг подчинения: родитель, потомок. Оформленные группы каналов могут быть подчинены друг другу и создавать таким образом иерархические структуры.
- **• ДРАЙВЕРЫ обмена** драйверы, используемые мониторами TRACE MODE для взаимодействия с устройствами, протоколы обмена с которыми не встроены в мониторы.
- **• КАНАЛ** (базовое понятие системы) это структура, состоящая из набора переменных и процедур, имеющая настройки на внешние данные, идентификаторы и период пересчета ее переменных. Идентификаторами канала являются: имя, комментарий и кодировка. Например, имя канала, связанного с пятым каналом платы аналогового ввода, расположенной в первом посадочном месте контроллера, будет AI\_-pе01-0005. Кроме того, каждый канал имеет числовой идентификатор, используемый внутри системы для ссылок на этот канал. Среди переменных канала выделяются четыре основных значения: входное (In), аппаратное (A), реальное (R) и выходное (Q). С помощью настроек входное значение канала связывается с источником данных, а выходное – с приемником.

**Типы интерфейсов и механизмы обмена** Последовательный интерфейс. Обмен по всем линиям, кроме локальной сети, реализуется через последовательный порт по протоколу M-Link. Узлы в сети M-Link неравноправны: один имеет статус Master, а остальные – Slave. Такие сети следует использовать для связи между операторскими станциями и контроллерами. Монитор со статусом Master является активным. Он посылает команды управления и запросы на передачу информации. Монитор со статусом Slave принимает посланные ему команды и передает запрошенные данные. Команды управления содержат указания на изменение значений атрибутов каналов удаленного узла.

- Для обмена данными между мониторами ТРЕЙС МОУД по последовательному интерфейсу используется протокол M-Link. Он применяется для обмена по интерфейсам RS-232, RS-485, RS-422, радиоканалу, коммутируемым телефонным линиям и GSM сети.
- Используя протокол M-Link, в рамках ТРЕЙС МОУД можно создавать сетевые комплексы на базе последовательного интерфейса RS-485. Такие комплексы могут включать в себя до 128 узлов (контроллеров и операторских станций). При этом связь может осуществляться по нескольким последовательным портам. Для связи двух мониторов можно использовать интерфейс RS-232. Чтобы связаться с несколькими удаленными узлами по этому интерфейсу, нужно иметь соответствующее количество последовательных портов. Это позволяет организовать связь типа "звезда". ТРЕЙС МОУД поддерживает обмен

# Языки программирования в TRACE **MODE**

 Для программирования алгоритмов функционирования разрабатываемого проекта АСУ в TRACE MODE 6 включены языки Техно ST, Техно SFC, Техно FBD, Техно LD и ТехноIL. Данные языки являются модификациями языков ST (Structured Text), SFC (Sequential Function Chart), FBD (Function Block Diagram), LD (Ladder Diagram) и IL (Instruction List) стандарта IEC61131-3.

### Техно FBD

- **• FBD-программа** представляет собой цепочку (диаграмму) последовательно выполняемых функциональных блоков. Функциональный блок – это графическое изображение вызова встроенной функции Техно FBD (FBD-блока) или функции (функции-блока), определенной пользователем.
- В верхней части блока выводится обозначение функции, выполняемой блоком. Именованные отрезки слева, обозначают входы блока (аргументы, переменные или константы функции). Отрезок без имени слева обозначает вход, управляющий выполнением блока. Отрезки, примыкающие к блоку справа, обозначают выходы блока (возвращаемые функцией значения).

 Кроме входов/выходов, некоторые встроенные FBD-блоки имеют внутренние переменные, недоступные пользователю. Переменные FBD-блока (входы/выходы и внутренние) являются глобальными, т.е. сохраняют свое значение между вызовами программы. В нижней части блока выводится его номер и, после двоеточия, номер следующего выполняемого блока. Номера блоков задаются последовательно при их размещении в рабочем поле редактора; номера следующих выполняемых блоков определяются автоматически при соединении входов и выходов блоков (образовании диаграммы). На блоке, который выполняется первым в программе, после его номера отображается символ В; на блоке, который выполняется последним, – символ Е. FBD-программа может выступать в роли основной программы, функции и функции-блока.

- В Техно FBD существует более 150 стандартных блоков, реализующих различные функции. Используя язык **Техно IL можно создать** собственный функциональный блок и подключить его к системе. Кроме того, Техно IL позволяет разрабатывать метапрограммы, запускаемые параллельно с пересчетом базы каналов.
- Программа на языке **Техно IL представляет** собой последовательность инструкций. Каждая инструкция должна начинаться с новой строки и должна содержать оператор с опциональным модификатором и, для некоторых операций, один или более операндов, разделенных пробелами. Между инструкциями могут располагаться пустые строки.

# **Канал ТРЕЙС МОУД**

- **• Канал** это базовое понятие системы. Данные с внешних устройств записываются в каналы. Данные из каналов посылаются на внешние устройства и отображаются на экране монитора. Значения из каналов записываются в архивы и отчеты. В каналах осуществляется преобразование данных. С помощью системных каналов можно управлять выводимой на экран информацией, звуковыми эффектами, архивами и т.д., то есть всей системой.
- Совокупность всех каналов база каналов составляет математическую основу программного обеспечения каждого узла проекта.
- Среди переменных канала выделяются четыре основных значения: **входное**, **аппаратное**, **реальное** и **выходное**. С помощью **настроек** входное значение канала связывается с источником данных, а выходное – с приемником. С помощью **процедур** входное значение канала преобразуется в аппаратное, реальное и выходное.
- Процедурами канала являются: **масштабирование** (умножение и смещение), **фильтрация** (подавление пиков, апертура и сглаживание), **логическая обработка** (предустановка, инверсия, контроль сочетаемости), **трансляция** (вызов внешней программы) и **управление** (вызов внешней программы).
- Кроме основных значений канал имеет дополнительные переменные: шесть границ, гистерезис, настройки процедур обработки, начальные параметры, флаги архивирования и др.
- Переменные, настройки и идентификаторы канала образуют список его **атрибутов**. Часть из них задается в редакторе базы каналов и не может быть изменена в реальном времени. Другие могут иметь начальные значения и доступны для изменения.
- В зависимости от направления движения информации, т.е. от внешних источников (данные с контроллеров, УСО или системные переменные) в канал или наоборот, каналы подразделяются на входные (тип INPUT) и выходные (тип OUTPUT). Ниже на рисунке показаны структуры канала обоих типов.

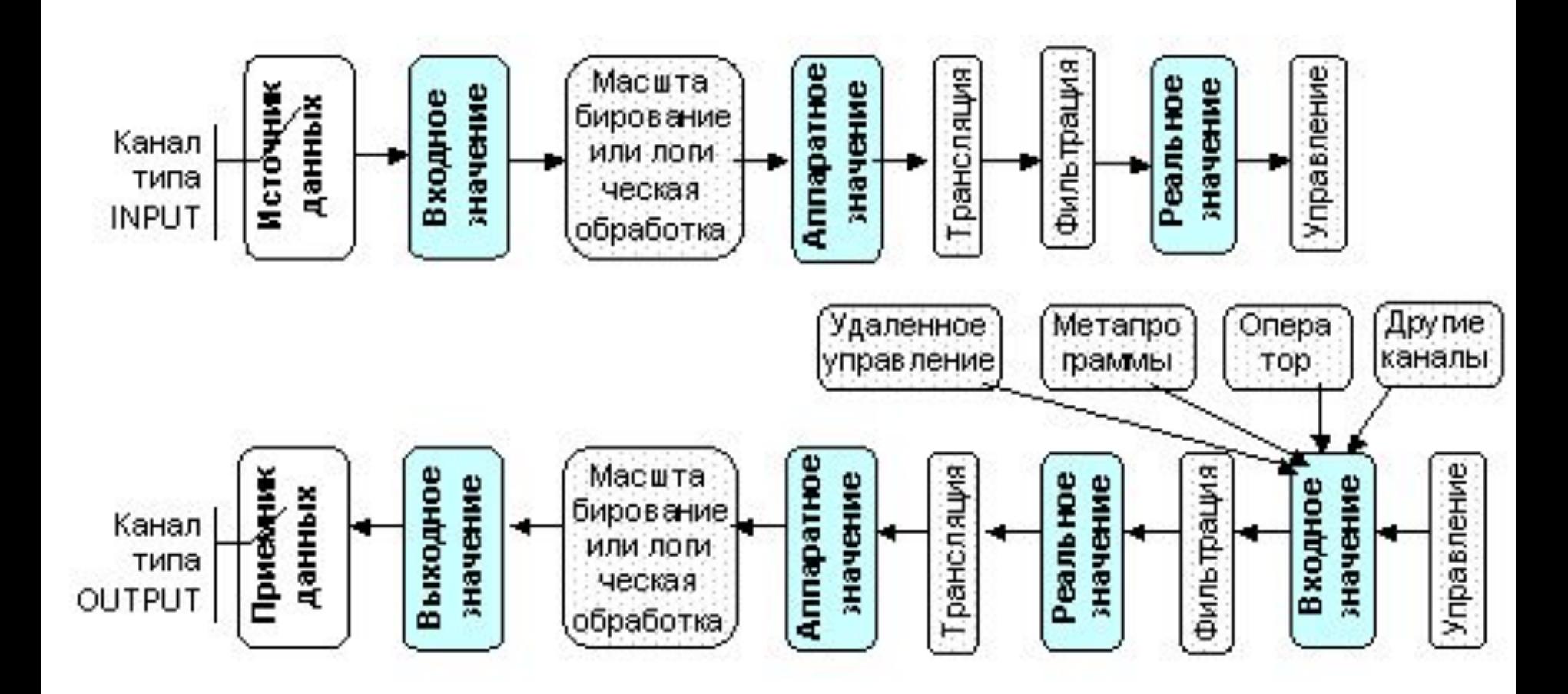

# **Редактирование программ**

 Для разработки FBD-программ в редакторе базы каналов предусмотрены два окна – **FBD программы** и **LD программы**. Для входа в первое из них нужно выполнить команду **FBD программы** меню **Окна** или нажать сочетание клавиш **ALT-3** или нажать ЛК на иконке панели инструментов. Для входа во второе окно нужно выполнить команду **LD программы** меню **Окна** или нажать сочетание клавиш **ALT-6.**

 Существует три режима работы в окне редактирования FBD-программ:

- редактирование связей;
- размещение блоков;
- эмуляция работы программы.

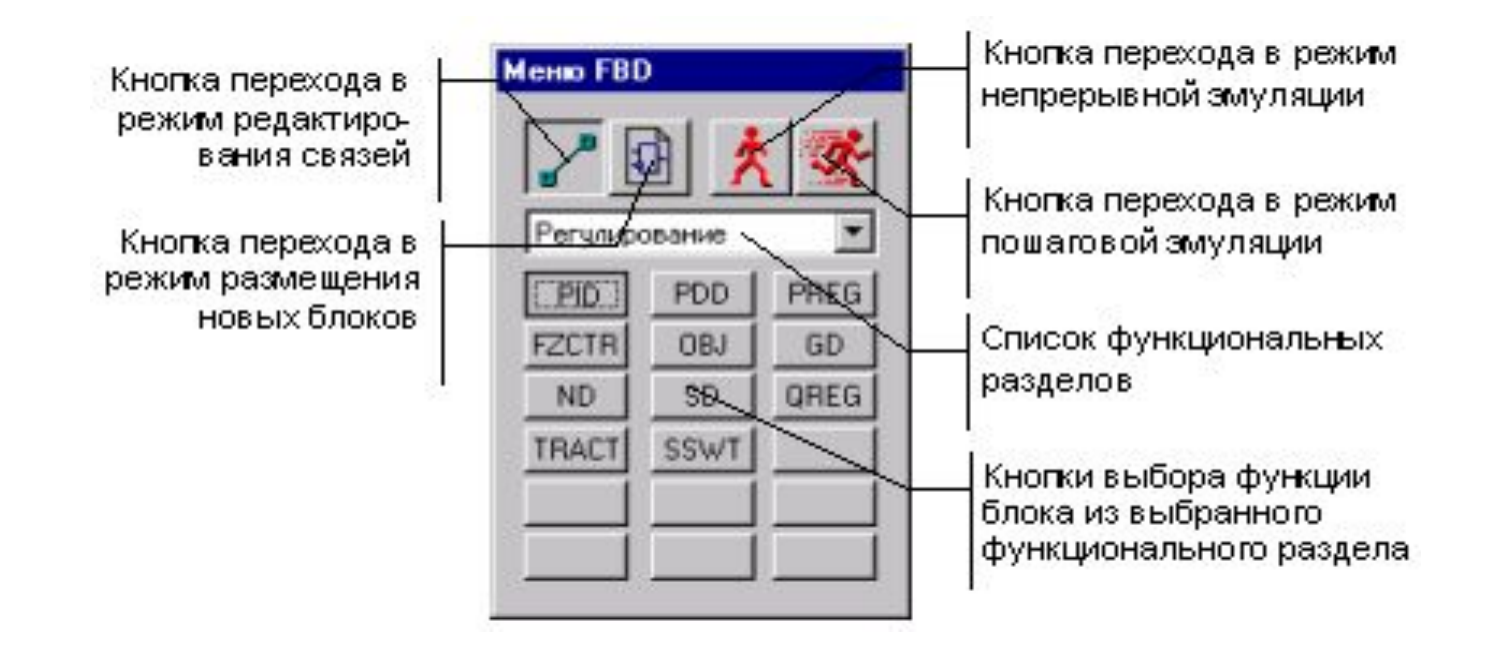

Диалог **Меню FBD** позволяет не только устанавливать режим работы окна, но также выбирать функцию для размещаемого блока.

# **Описание функциональных блоков**

- Функциональные блоки разбиты на следующие разделы:
- Логические;Арифметические; Тригонометрические; Алгебраические (**F(x**)); Сравнение; Выбора; Триггеры и счетчики; Генераторы; Управление; Ввод/вывод. Переходы; Отображение; LDфункции; Регулирование; Пересылки; Техно IL\_1; Техно IL\_2; Техно IL\_3; DLL.

### Среди наиболее распространённых блоков, следующие:

1) **Генератор случайных чисел RND1.** Этот блок генерирует случайную величину с равномерным законом распределения в диапазоне [0, 1]. RND1

 $11:9:12$ 

2) **Вычитание -** элемент сравнения, применяется для расчета рассогласования в ПИД-регуляторе:**SUB** 

3) **Сложение**

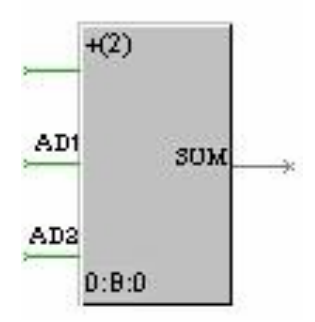

#### 4) **Умножение**

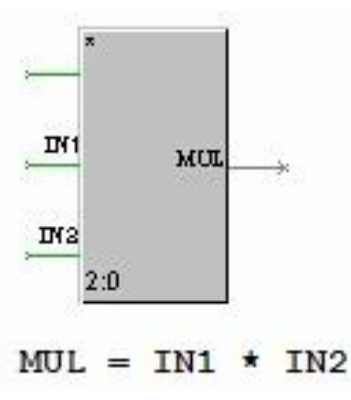

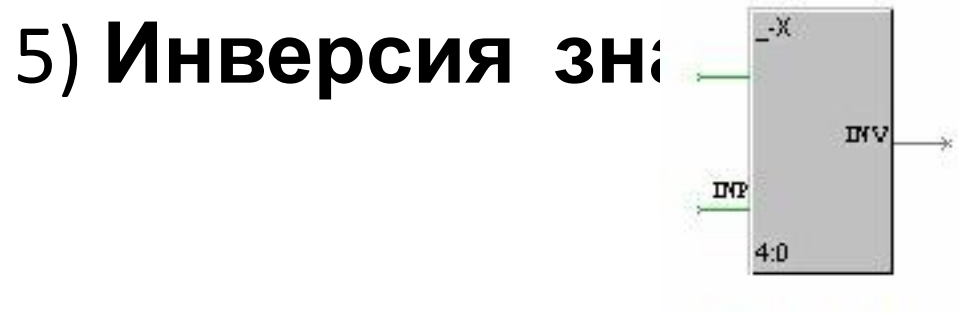

 $INV = -IMP$ 

#### 6) **Масштабирование (SCALE)**

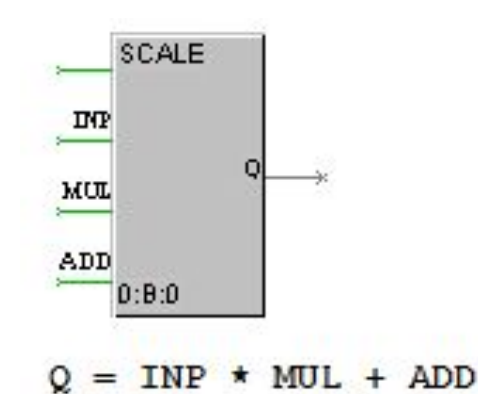

7) **Синусоидальный сигнал (GSIN) -** этот функциональный блок генерирует синусоидальный сигнал единичной амплитуды. Период колебаний (в секундах) задается значением входа **PT.**

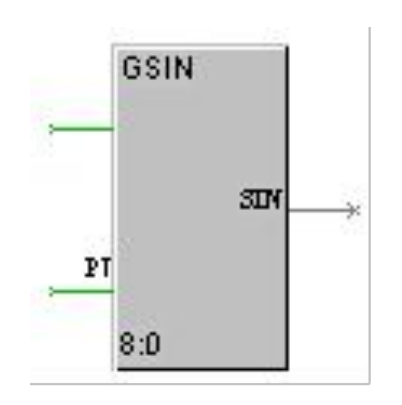

8) **Зона нечувствительности (DZONE) -** этот блок с соединенными выходом **Q** и входом **DLT** фильтрует небольшие изменения (например, шумы дискретизации) сигнала, поданного на вход **INP**.

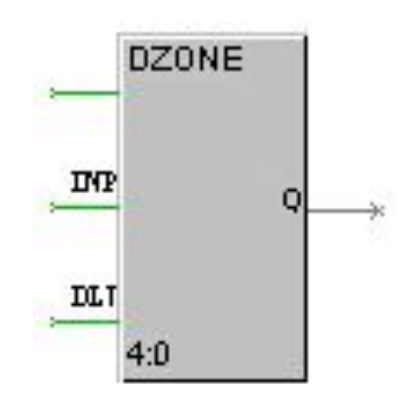

9) **Модель объекта (OBJ) -** данный блок моделирует объект управления для отладки алгоритмов регулирования или подготовки демонстрационных проектов.

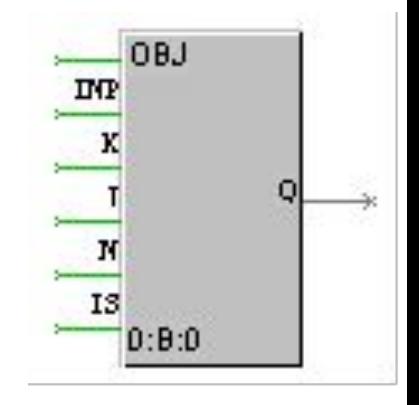

**10) Звено PID -** этот блок формирует выходное значение по ПИД-закону от величины, поданной на вход **INP.**

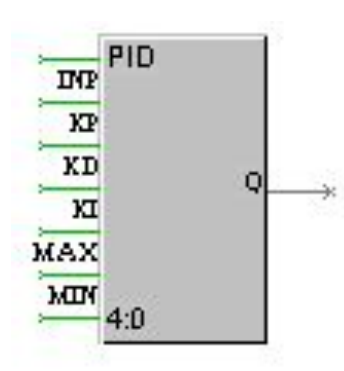

### **11) Отображение аналоговых переменных (Sfloat)**

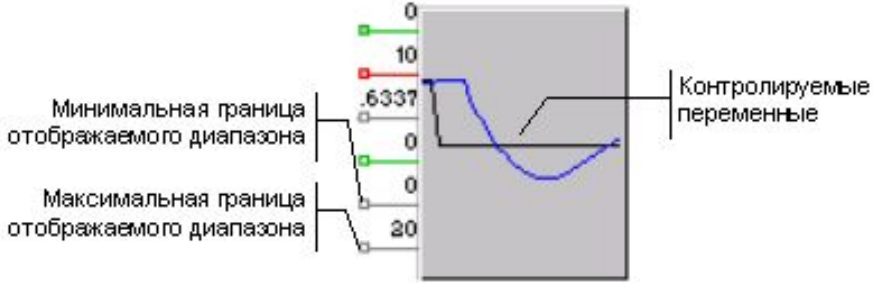

12) **Отображение дискретных переменных (Shbit) -** данный блок предназначен для отображения в виде дискретного тренда значений его функциональных входов за 24 такта пересч

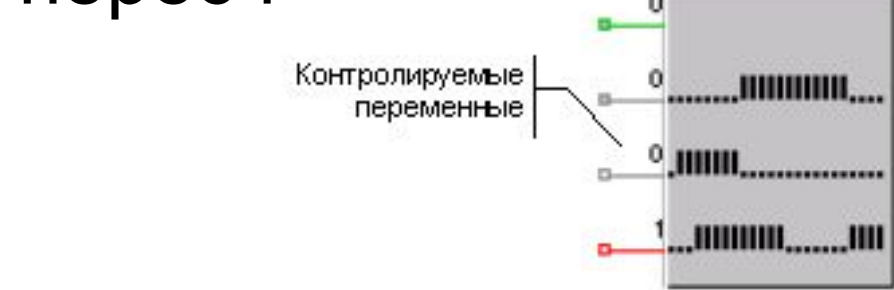

 При разработке программ на Техно FBD можно использовать произвольно программируемые блоки. Для их создания используется язык Техно IL. Новые блоки по мере их добавления последовательно заполняют места в функциональных разделах **Техно IL\_1**, **Техно IL\_2** и **Техно IL\_3**.

### Созданный блок должен удовлетворять следующим условиям:

- Суммарное число входов и выходов не должно превышать 16 (включая вход блокировки **RUN**).
- Число входов не должно превышать 12 (включая вход **RUN**).
- Число выходов не должно превышать 8.

# **Разработка графического интерфейса**

- Графический интерфейс операторских станций создается в редакторе представления данных. Его вид показан на следующем рисунке.
	- Редактор представления данных имеет следующие компоненты:
- Рабочая область;
- Навигатор проекта;
- Диалог настройки атрибутов графических элементов;
- Главное меню;
- Панели инструментов;
- Строка статуса.

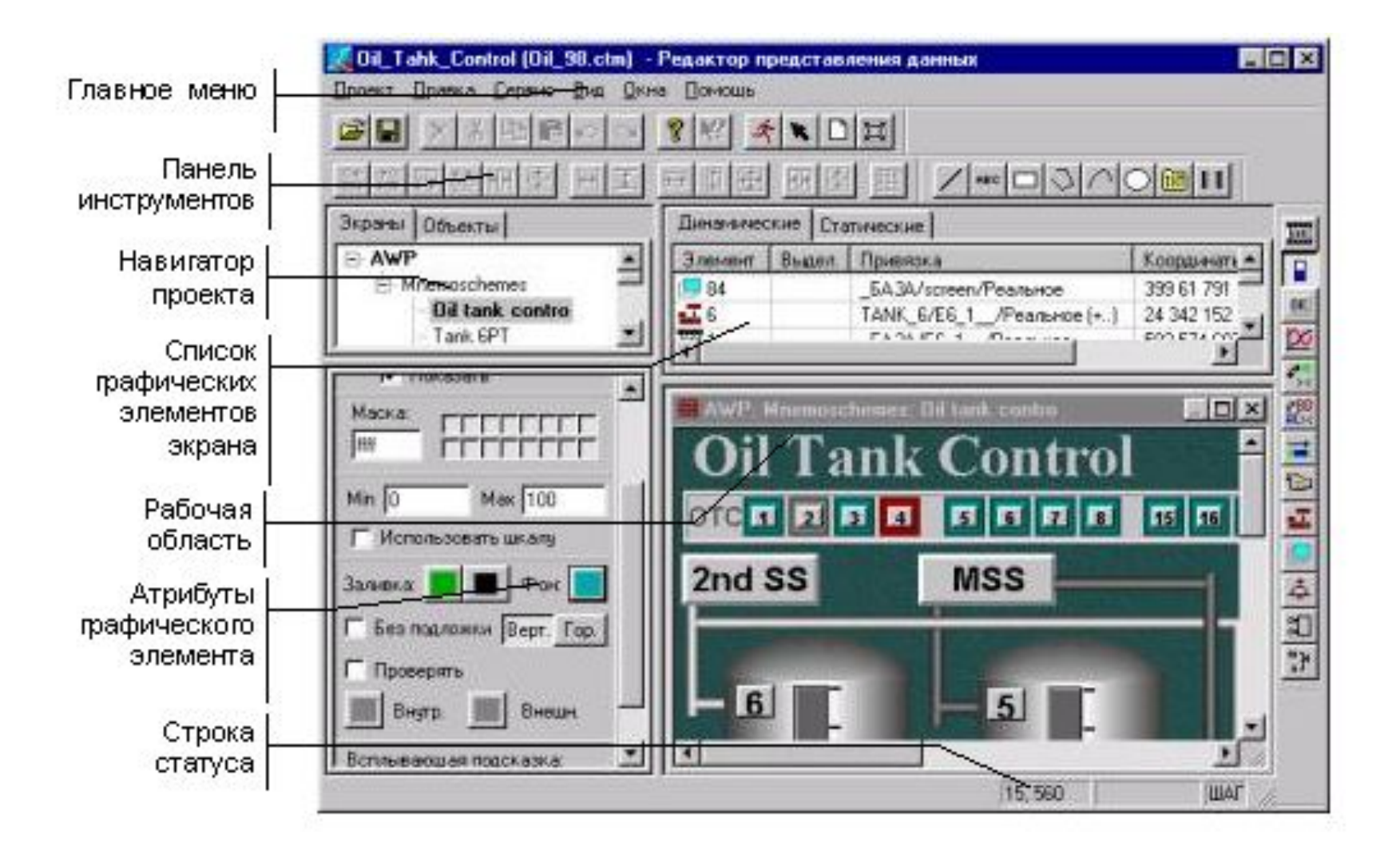

 Редактор представления данных имеет следующие инструментальные панели: Системная панель, Панель групповых операций (Сервис), Панель статических элементов, Панель форм отображения. Редактор представления данных имеет следующие инструментальные панели:

- Системная панель;
- Панель групповых операций (Сервис);
- Панель статических элементов;
- Панель форм отображения.

 Следующий рисунок демонстрирует эти инструментальные панели.

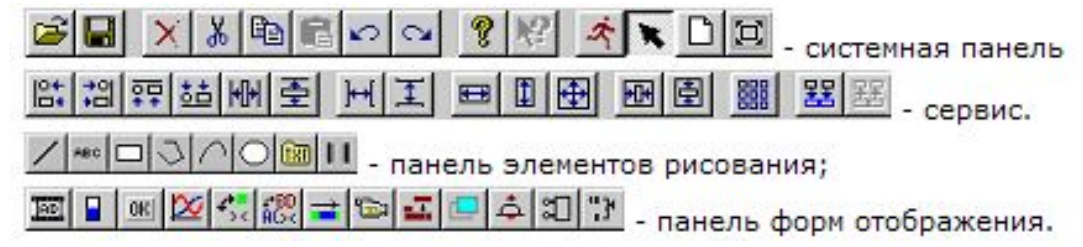

- В системную инструментальную панель вынесены команды управления режимами работы редактора представления данных, а также ряд команд из меню **Проект** и **Правка**.
- В панель **Сервис** вынесены команды группового редактирования выделенных графических элементов и их тиражирования.
- Панели элементов рисования и форм отображения используются для выбора размещаемых графических элементов. Почти всем пиктограммам в этих инструментальных панелях соответствуют группы графических элементов.

 При разработке графического интерфейса в ТРЕЙС МОУД используются следующие термины: элемент рисования, форма отображения, экран, графический объект, графическая база.

 Элементами рисования называются элементарные графические фрагменты, из которых составляется статическая часть графического оформления экрана.

 Статической называется неизменяемая часть оформления экрана. Она не зависит от значений контролируемых параметров и состояния автоматизируемого технологического процесса (изображения аппаратов, рисунки приборов и пр.).

 Статический рисунок составляется путем размещением в поле экрана элементов рисования. Для их выбора используется соответствующая инструментальная панель редактора.

 **Формы отображения** – это графические динамические элементы, позволяющие отобразить значения контролируемых технологических параметров и реализовать супервизорное управление ими.

 Графический интерфейс операторских станций разрабатывается в виде отдельных экранов.

 **Экран** - это графическое пространство фиксированного размера, на котором размещается статический рисунок и формы отображения.

 **Экран** - это минимально адресуемая графическая информация, выводимая на монитор.

 При создании графического интерфейса для удобства тиражирования созданных элементов, а также для решения ряда других задач можно использовать графические объекты.

 **Графическим объектом** называется совокупность форм отображения и элементов рисования, которая оформлена как единый графический элемент.

 Существует два типа графических объектов: **Объект** и **Блок**. Первый из них может ссылаться на 256 каналов, а последний - только на один.

 **Графическая база** - это совокупность всех экранов, графических объектов, элементов рисования и форм отображения, используемых для отдельного узла проекта.

 Графические базы создаются для всех операторских станций проекта. Сохранение графических баз осуществляется в файлах с расширением **dbg** в директории редактируемого проекта.

 Имя файла графической базы для узла задается в редакторе базы каналов.